### **Bilaga 2**

#### **KRAVSPECIFIKATION**

För skanning, bildbehandling samt registrering i databasen Collective Access.

## **1. FOTOGRAFISKA SAMLINGAR:**

### **1.1 Skannade bilder**

Det skannade originalet kommer att sparas i en *masterfil*. Av denna bör en *bruksfil* framställas som man använder om man till exempel vill skriva ut bilden.

För att kunna lagras och migreras korrekt ska *masterfilen* vara:

- i filformatet **tiff**.
- använd endast komprimering **LZW**
- med en upplösning **300 dpi.**
- bitdjup **8 bitar.**
- Bildens längsta sida ska vara **30 cm (A4)**.
- Om originalet är väldigt bra kan man välja att skanna det större, 42 cm på bredaste sidan (A3).
- Färgbilder (negativ, dia, pappersbilder) och tonade svartvita bilder skannas i färgprofil **AdobeRGB (1998).**
- Svartvita bilder (negativ och pappersbilder) i svartvitprofil **Gray Gamma 1.8**
- Ingen bildbearbetning ska utföras på masterfilen.

Många skannrar har egna profiler för både färg och svartvitt och man kan inte välja ovanstående profiler. När den inskannade bilden öppnas i t ex Photoshop konverterar man till rätt profil.

Bilder som man redan skannat innan projektet påbörjades kan tillåtas ha sämre specifikationer. Detta diskuteras individuellt med varje förening.

Om fotografiet är monterat, som till exempel visitkort (från 1860-talet) eller kabinettkort, är det viktigt att även monteringen skannas. Skanna även in bildens baksida eftersom den ofta innehåller viktig information om fotograf, var bilden är tagen och när.

### **1.2 Bildbehandling**

Museet rekommenderar att man använder en skanner som inte gör några bearbetningar av bilder i samband med skanningen. Många skannrar skärper automatiskt bilden och denna funktion måste stängas av.

Masterfilen sparas obearbetad direkt från skanningen eller den digitala kameran. Bruksfilen däremot kan bearbetas och sparas som tiff-fil och läsas in i databasen som publik huvudbild. Masterfilen görs icke publik i databasen.

Rekommenderade bearbetningar är att justera svart- respektive vitpunkt samt att höja kontrasten i bilden.

Detta görs bäst genom att använda verktygen "nivåer" eller "kurvor". För att bilden ska se bra ut på skärm kan man lägga på en lätt skärpa. Tänk på att inte göra alltför många förändringar och justeringar i bilden. Detta är bättre att göra när bilden ska användas för ett bestämt ändamål.

# **1.3 Registrering av fotografier**

Obligatoriska fält är:

- Förening
- Titel
- Id-nr
- Fotograf (om man vet detta)
- Upphovsrätt/CC-licens
- Tillgänglig för allmänheten/Inte tillgänglig för allmänheten

Vi rekommenderar starkt att man även fyller i:

- Fotodatum
- Plats
- Kommun
- Socken
- Bildtext

Föreningen ska följa den standard för id-nr som museet utformat. Id- nr ska se ut på detta sätt

se\_ab\_förkortning för hembygsföreningen\_löpnummer, alltså Sverige, Stockholms län och hembygdsföreningen och dess interna nummerserie.

Bildfilerna ska döpas med hembygdsföreningens id som prefix och sedan samma interna nummerserie som man ska använda till registreringen av posten.

# **1.4 Filer och filnamn**

Fotografiska samlingar:

Bruksfilerna ska döpas med hembygdsföreningens id som prefix och sedan samma interna nummerserie som man ska använda till registreringen av posten. Masterfilen får samma filnamn och suffixet \_master. Exempelvis, bhf\_230010.tif och bhf\_230010\_master.tif

# **2. FÖREMÅLSSAMLNGAR**

# **2.1 Registrering av föremål**

Obligatoriska fält är:

- Titel
- Objekt-ID: ska innehålla föremålets inventarienummer
- Innehåll-beskrivning
- Tillgänglighet: *Ej tillgänglig för allmänheten* är defaultläge. När posten/föremålet är färdigregistrerad ska tillgänglighetsnivå väljas: Tillgänglig för allmänheten eller Ej tillgänglig för allmänheten.

Rekommendationer:

- Ange fotodatum.
- Att använda skalstock eller måttband vid fotografering.
- Att överväga att inkludera föremålets inventarienummer i bild.
- Att registrera minst 1 fotografi per föremål, men gärna fler som t ex detaljer eller föremålets baksida.

## **2.2 Filer och filnamn**

Posten ska döpas enligt följande: Se\_ab\_hembygdsföreningens id\_obj\_löpnummer. Se exempel nedan från Täby hbf: se\_ab\_tahf\_obj\_085

Bildfilerna döps på samma sätt som posten men fyll på med a, b, c etc om det finns fler bilder på samma föremål.

## **3. TEXTDOKUMENT**

### Ska vara i formatet PDF/A-1

Detta brukar inte var standard i Office paketen men går att ställa in, se underbilaga 2:1. PDF/A-1 finns i flera versioner men Riksarkivet rekommenderar PDF/A 1.4 som är en ISO standard men även senare versioner är ok. Det som skiljer PDF/A från "vanlig" PDF är att i PDF/A finns allt, som typsnitt, inbäddat i dokumentet. Detta göra att man inte är beroende av rätt programvara för att kunna få fram dokumentet. Ett PDF/A dokument blir lite större än andra PDF-dokument.

## **4. ANVÄNDARE OCH LÖSENORD**

Alla användare i en förening som registrerar ska så långt det är möjligt ha egna inloggningar, detta för att lätt kunna spåra generella fel och för att skydda databasen från obehöriga.

Lösenorden ska skyddas från obehöriga och misstankar om att de kommit i fel händer ska omedelbart meddelas länsmuseet.

### **Underbilaga 2:1**

Både Microsoft Office och exempelvis LibreOffice kan exportera till PDF/A-1a men man måste ställa in det innan man sparar/exporterar.

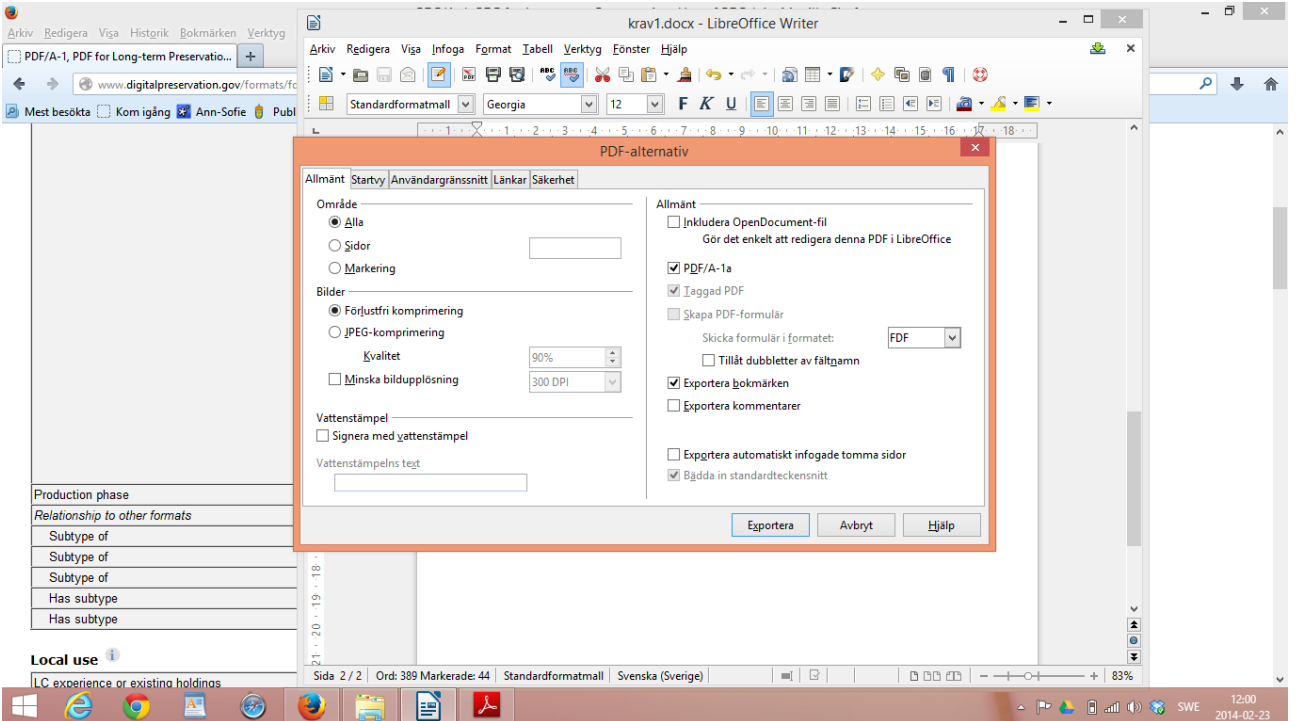

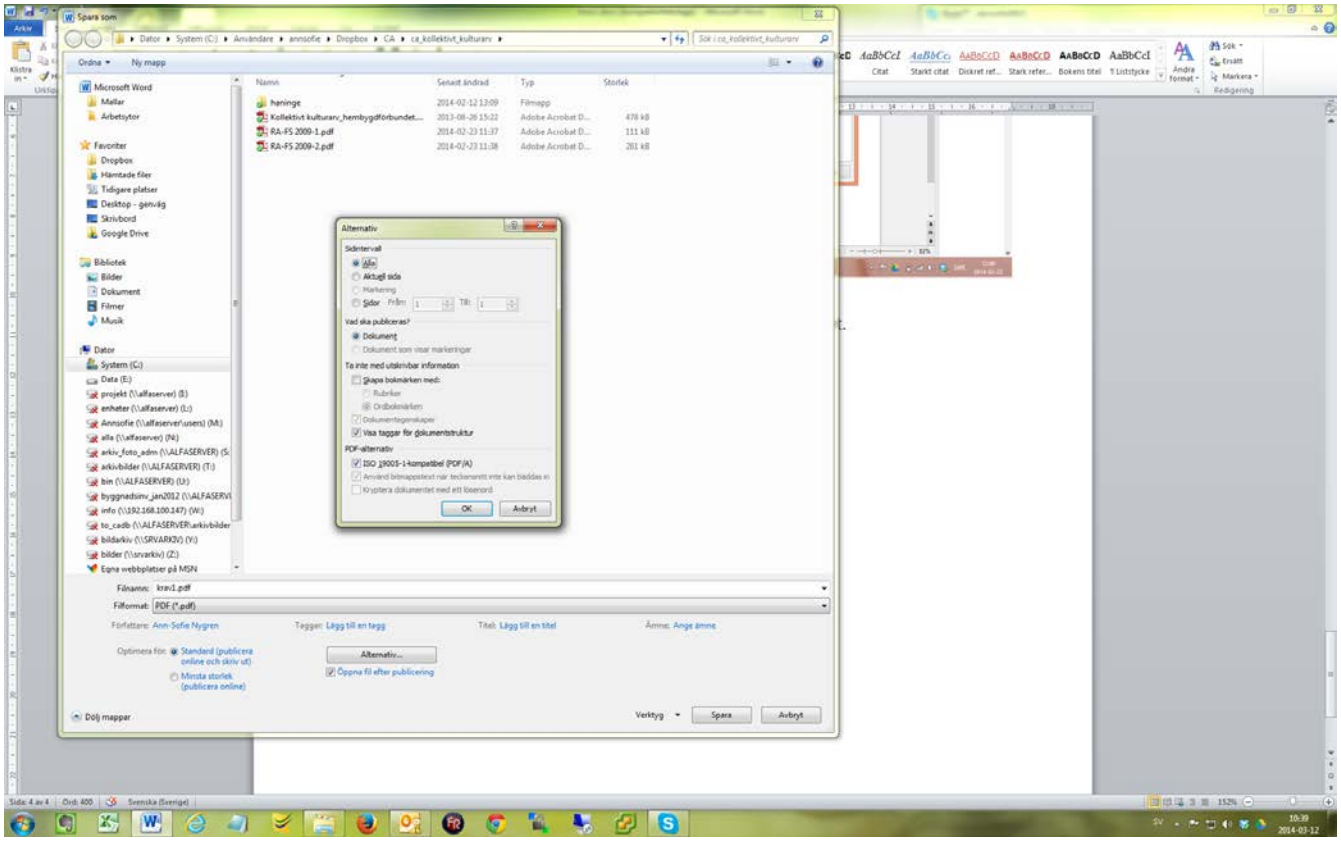